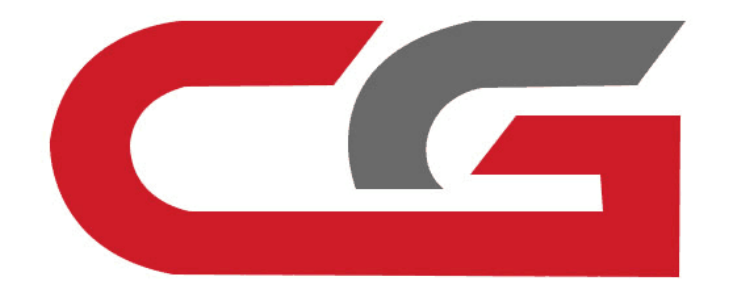

# Erase the TCU

# CG-MB

**Remove the car, remove the TCU, and connect according to the software wiring diagram**

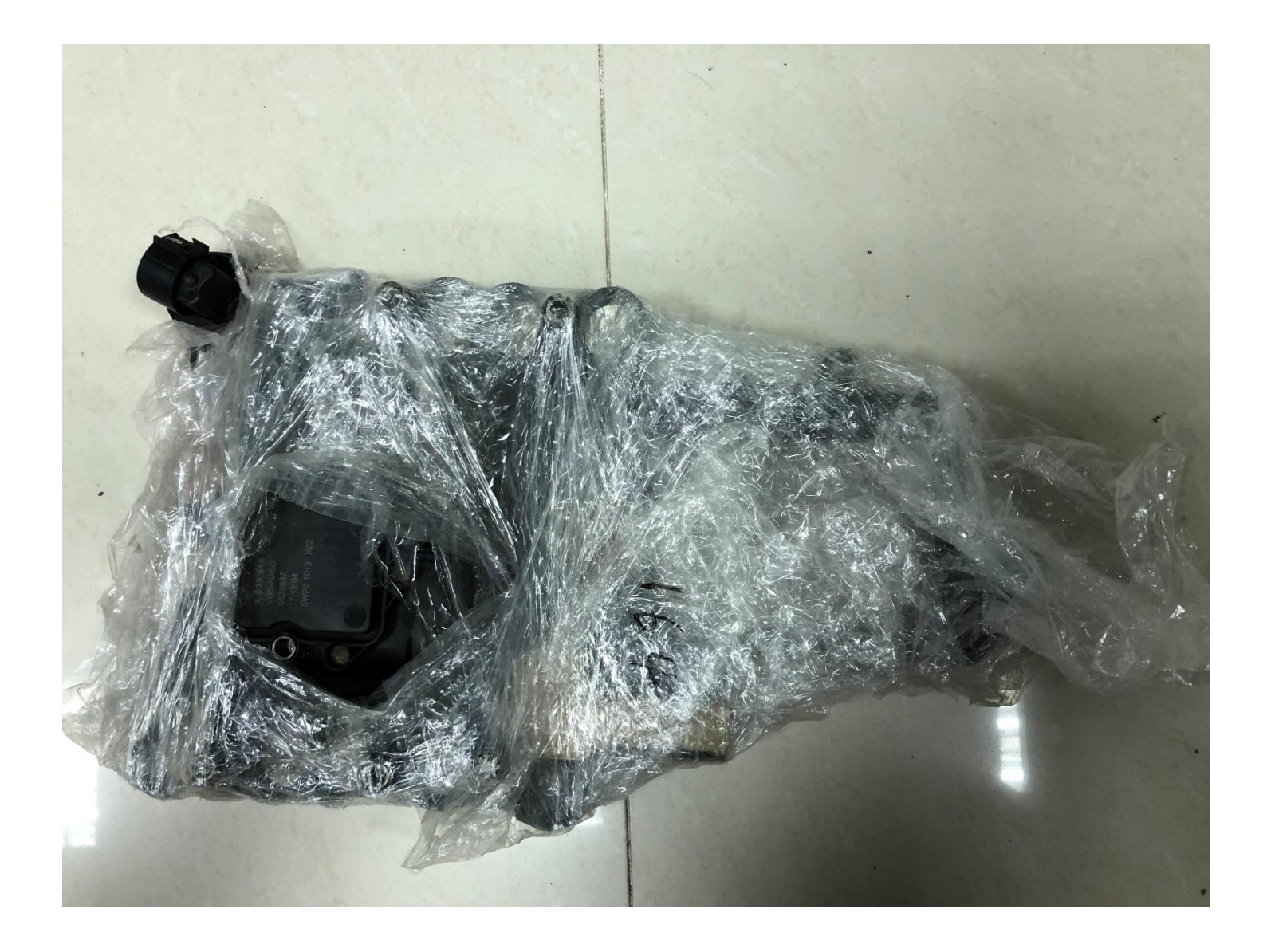

## **Gearbox style**

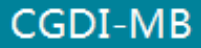

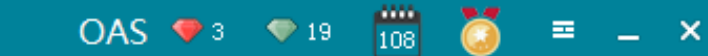

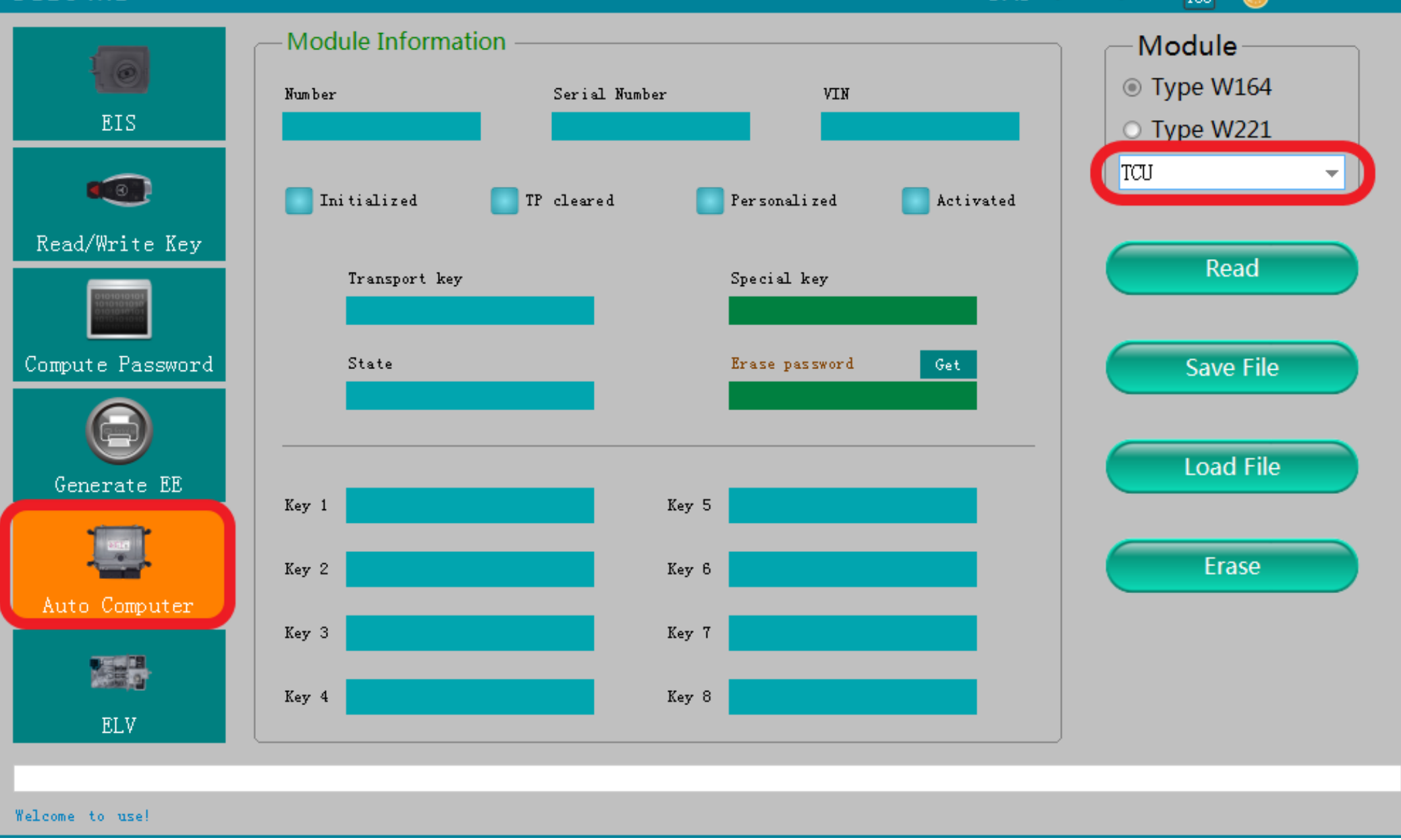

#### **Enter the corresponding operation interface**

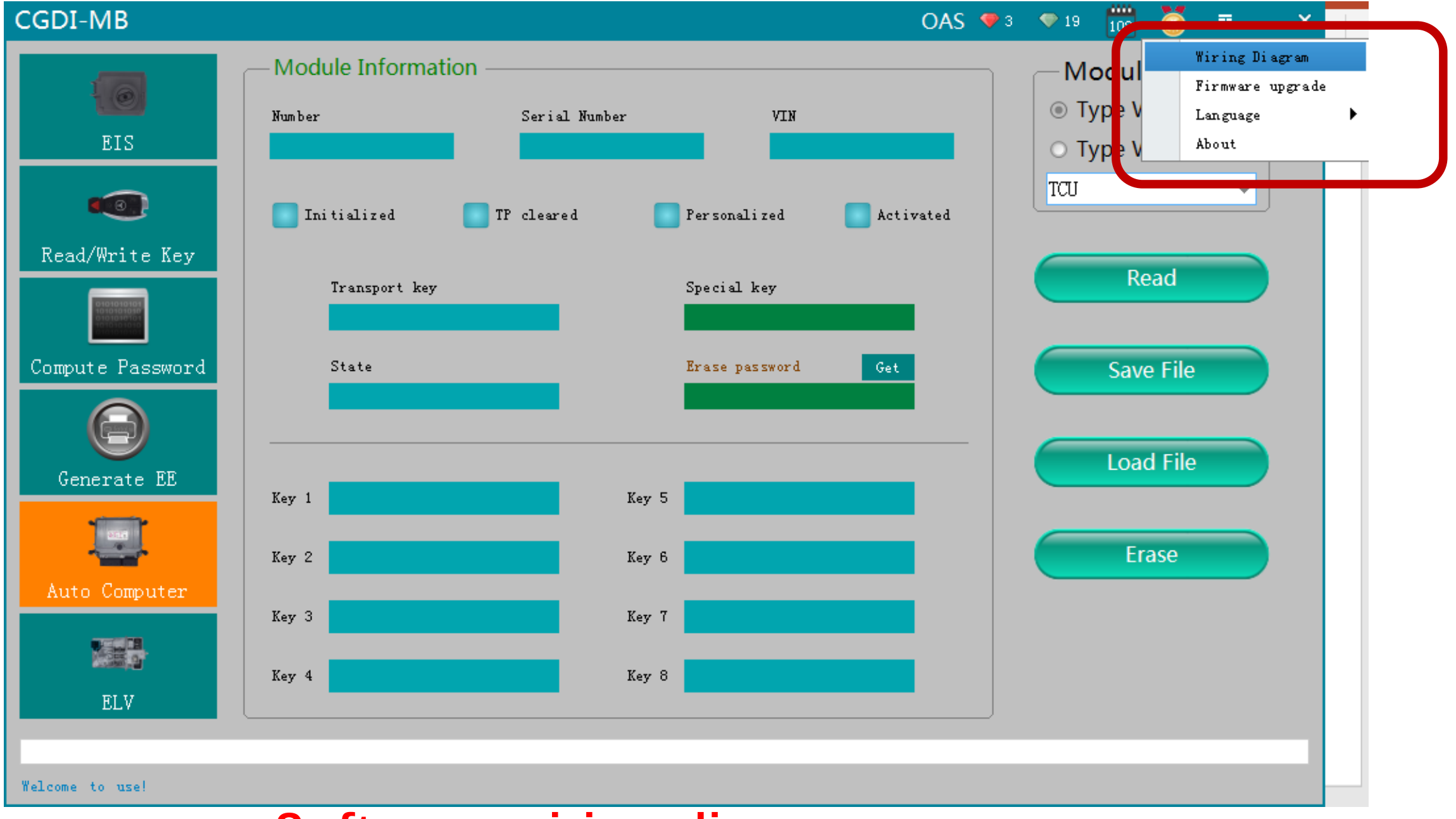

#### **Software wiring diagram**

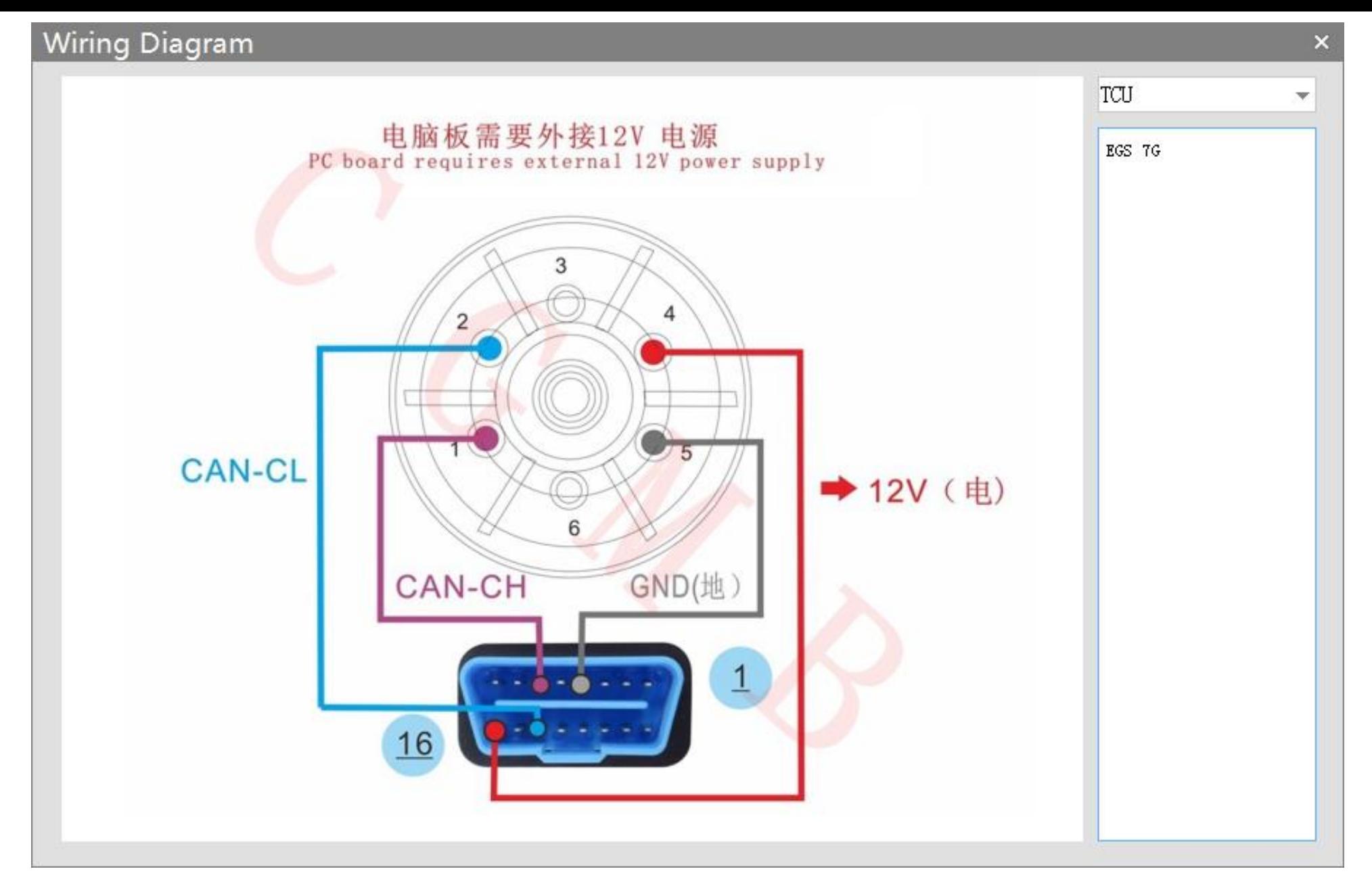

### **Software wiring diagram**

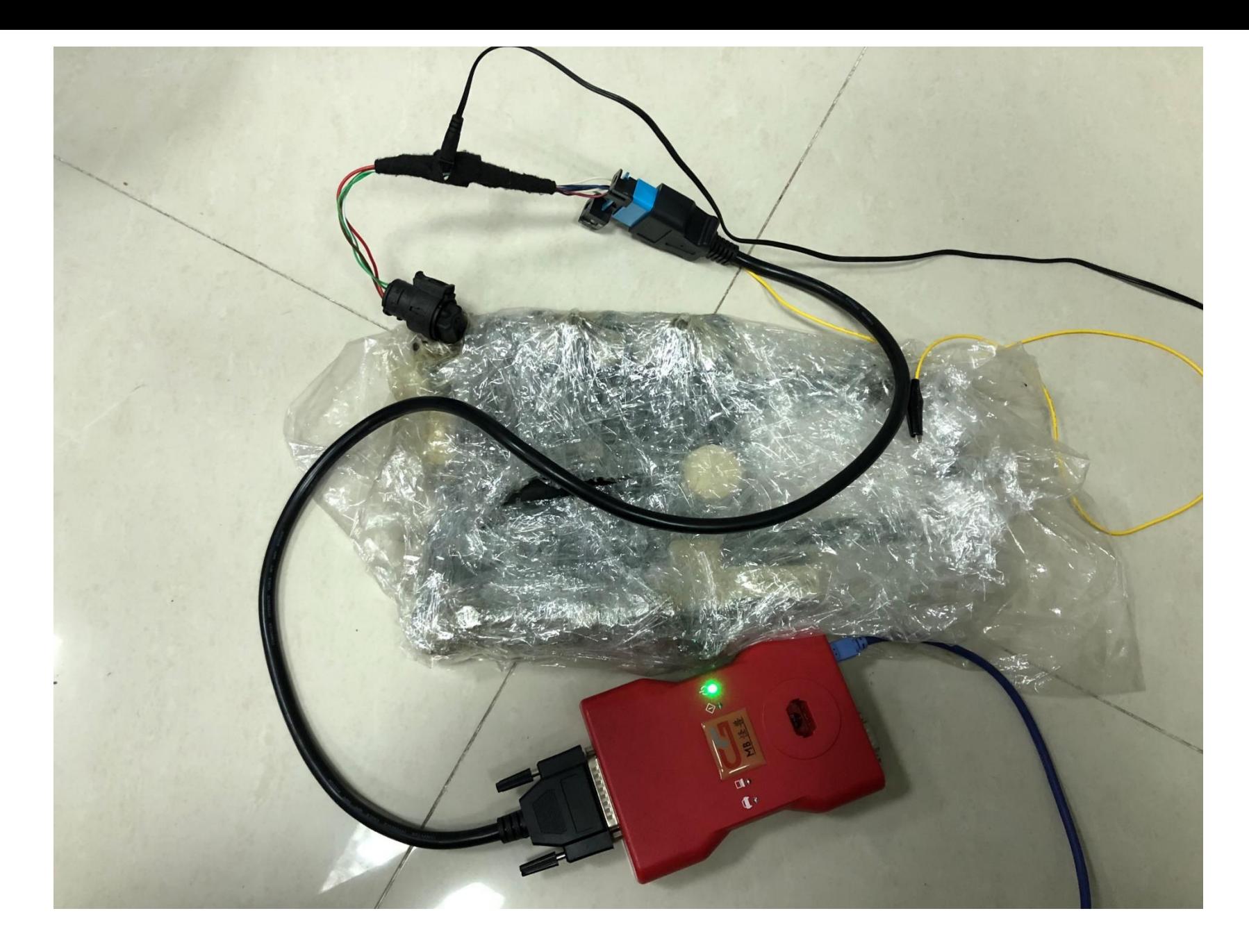

#### **Physical wiring diagram**

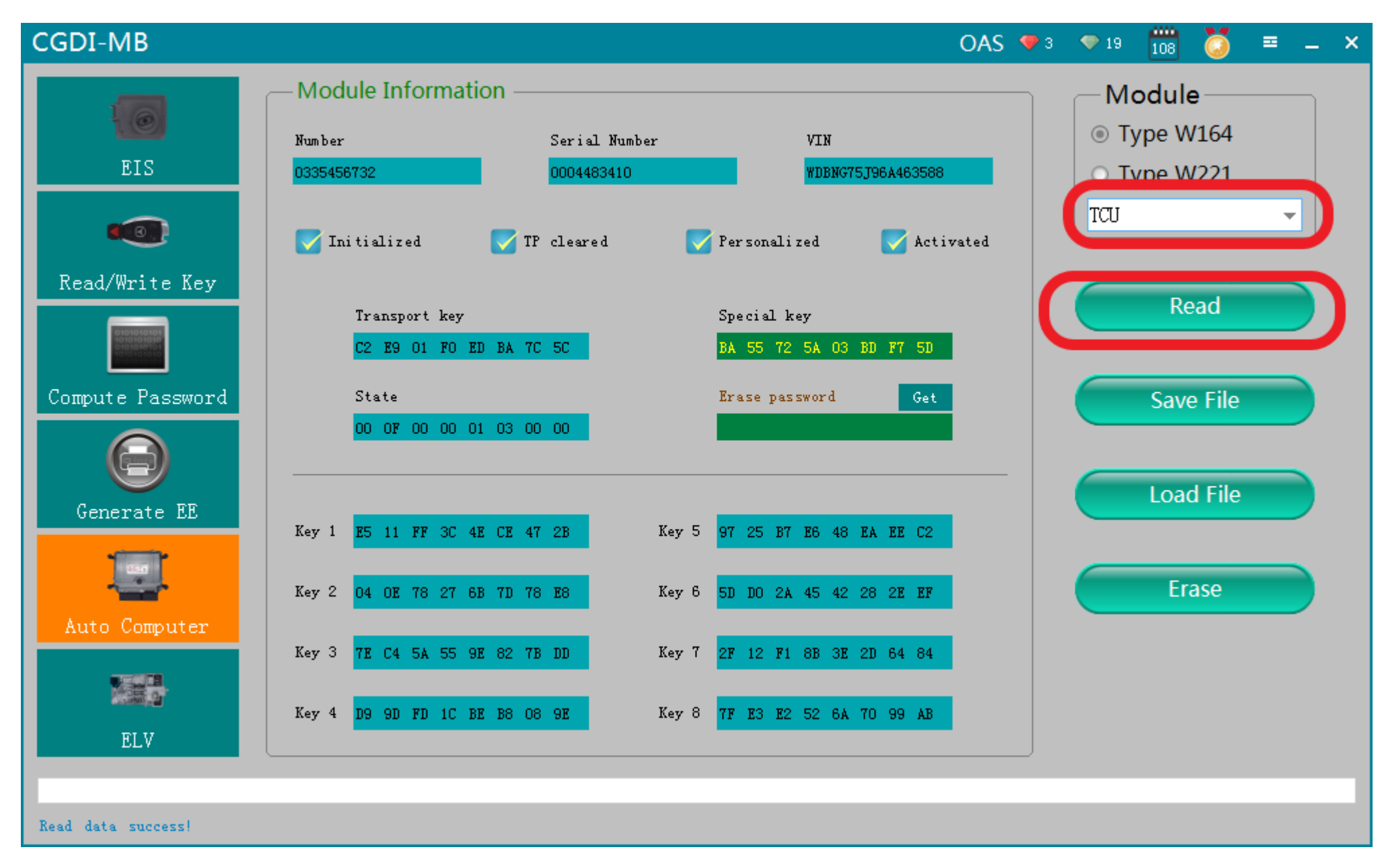

**Click ''read''**

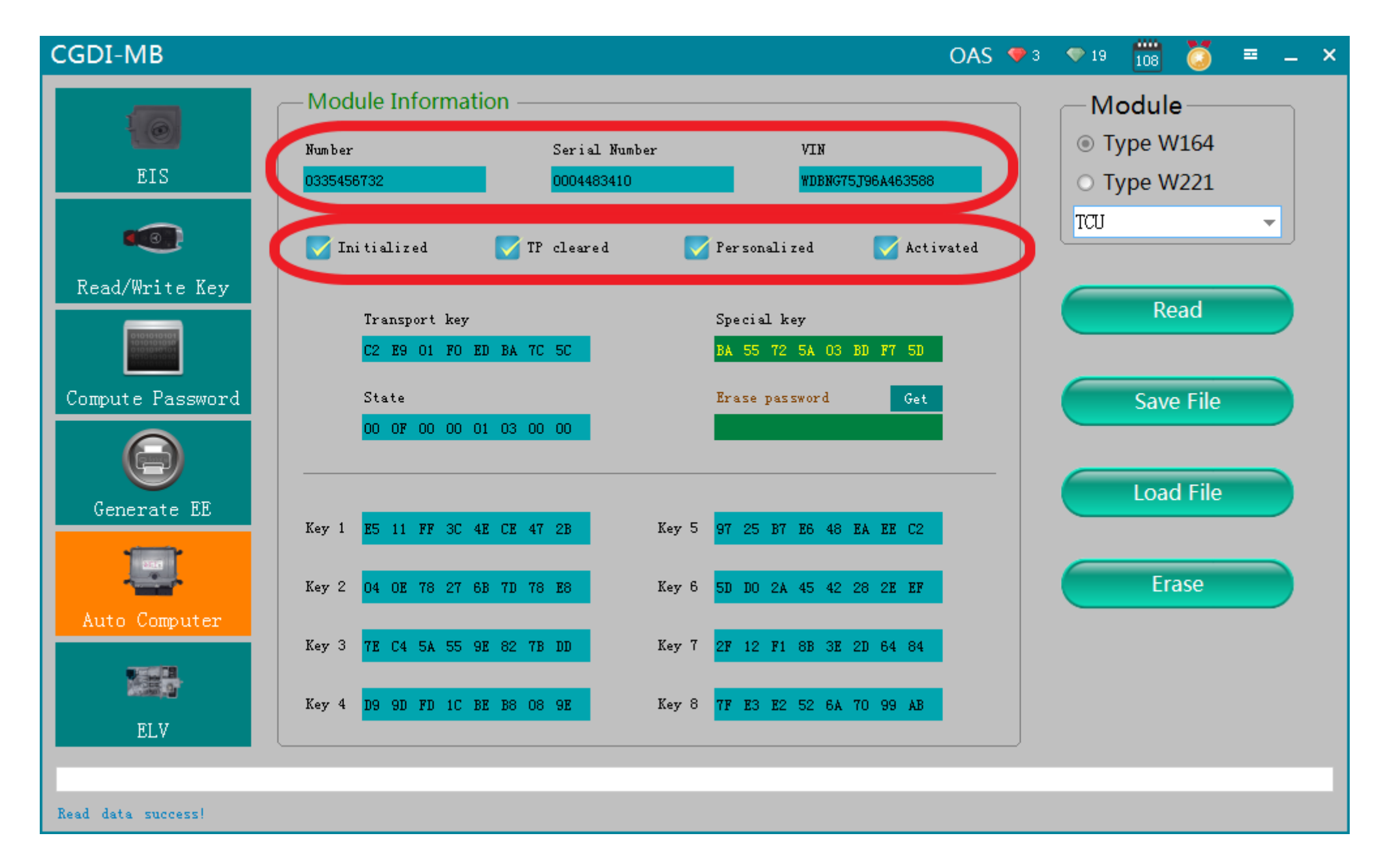

#### **Gearbox related information**

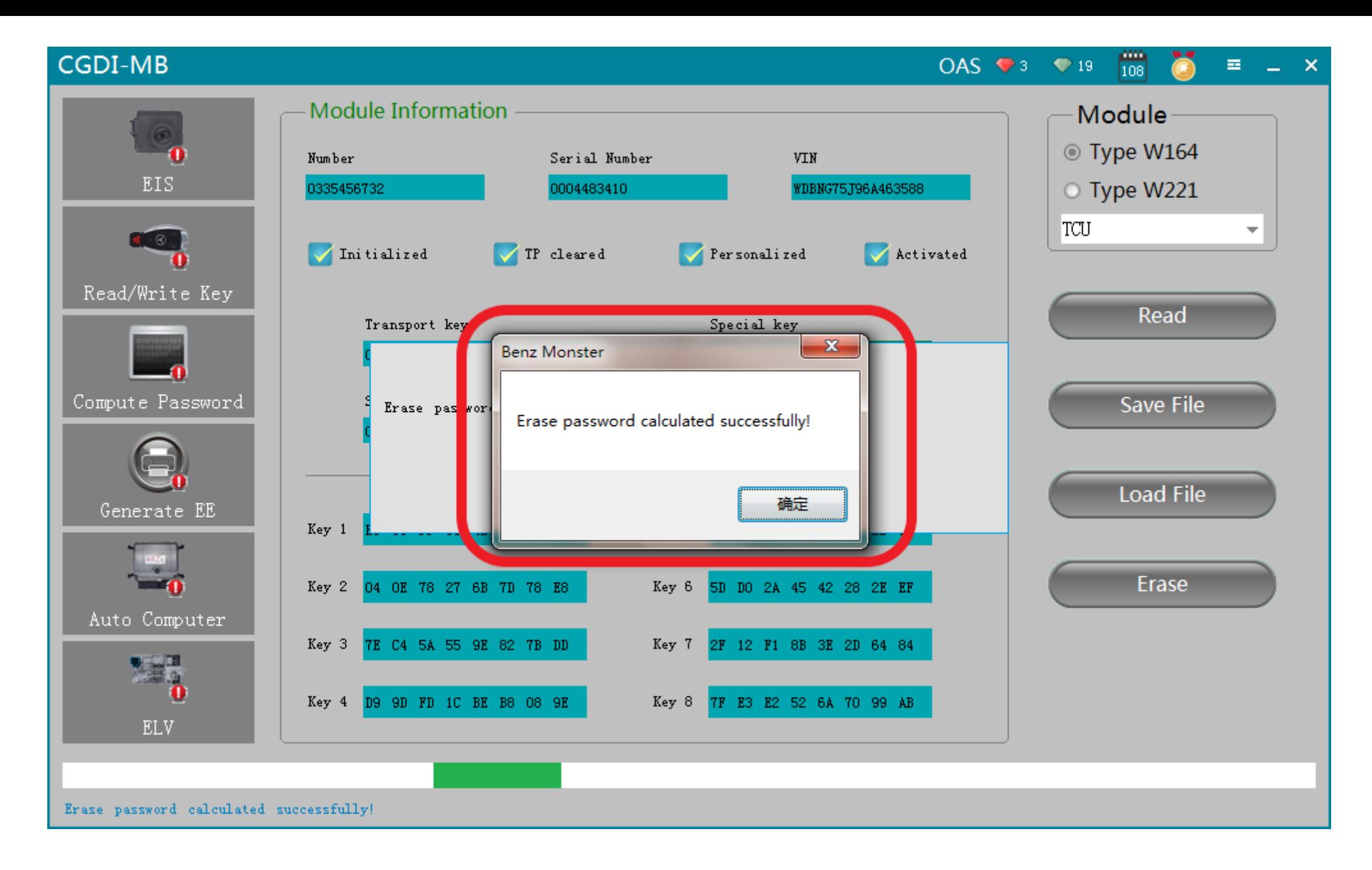

#### **Click to get erase password,calculated successfully**

#### **CGDI-MB**

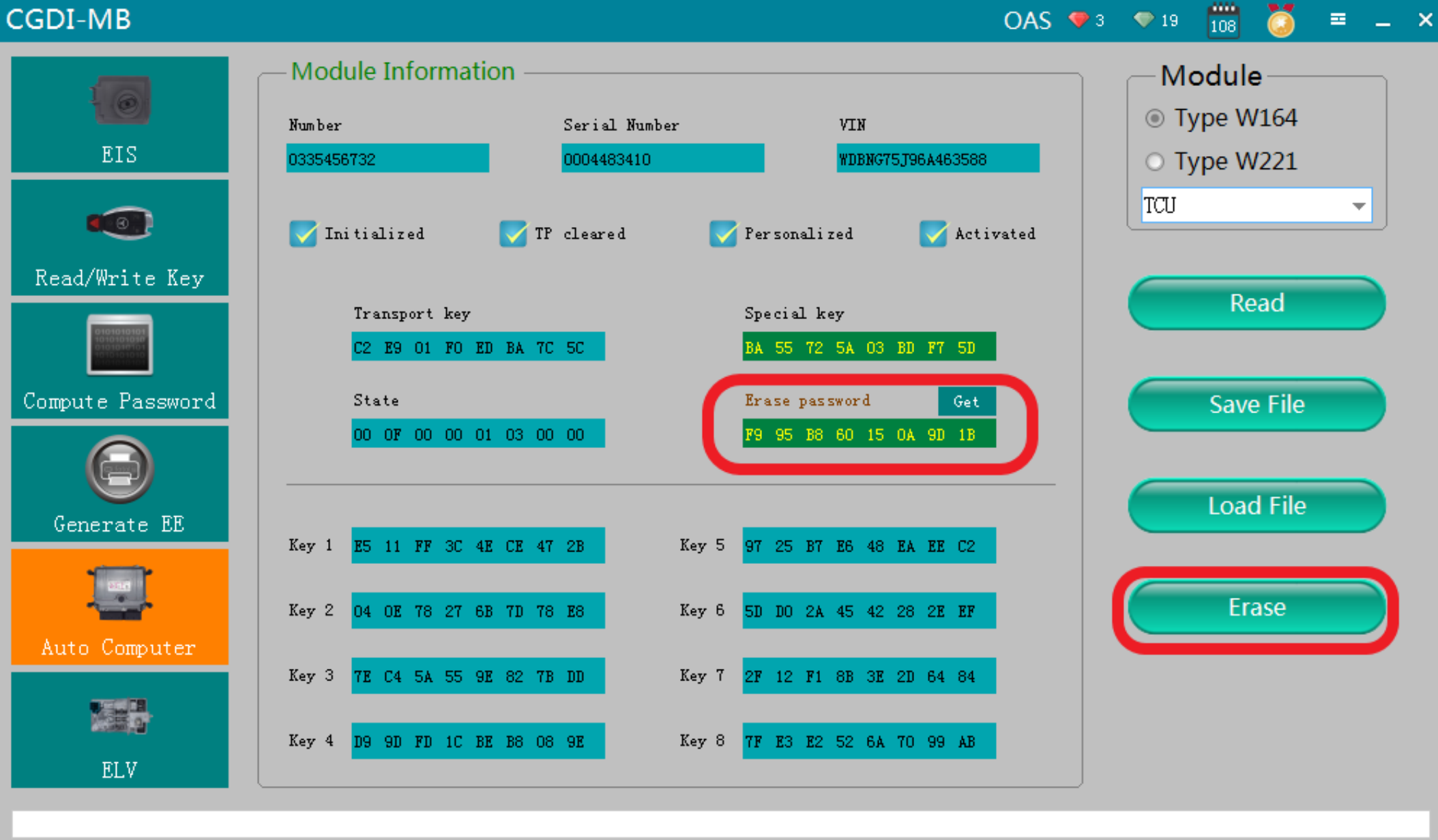

Erase password calculated successfully!

#### **Get the password successfully,click"Erase"**

#### **CGDI-MB**

OAS ♥ 3 ♥ 19 108 8  $\equiv$   $\equiv$   $\times$ 

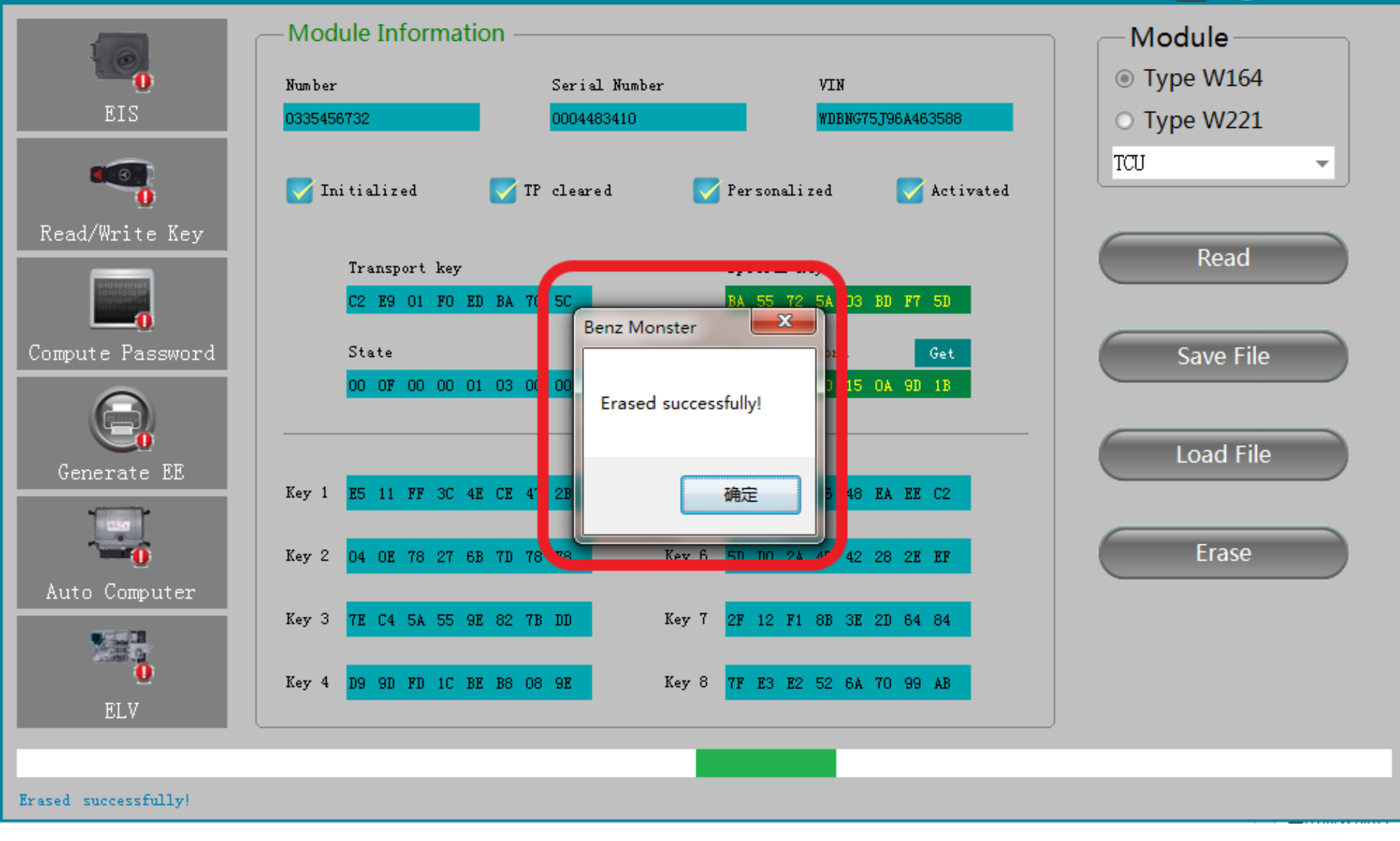

#### **Erased successfully**

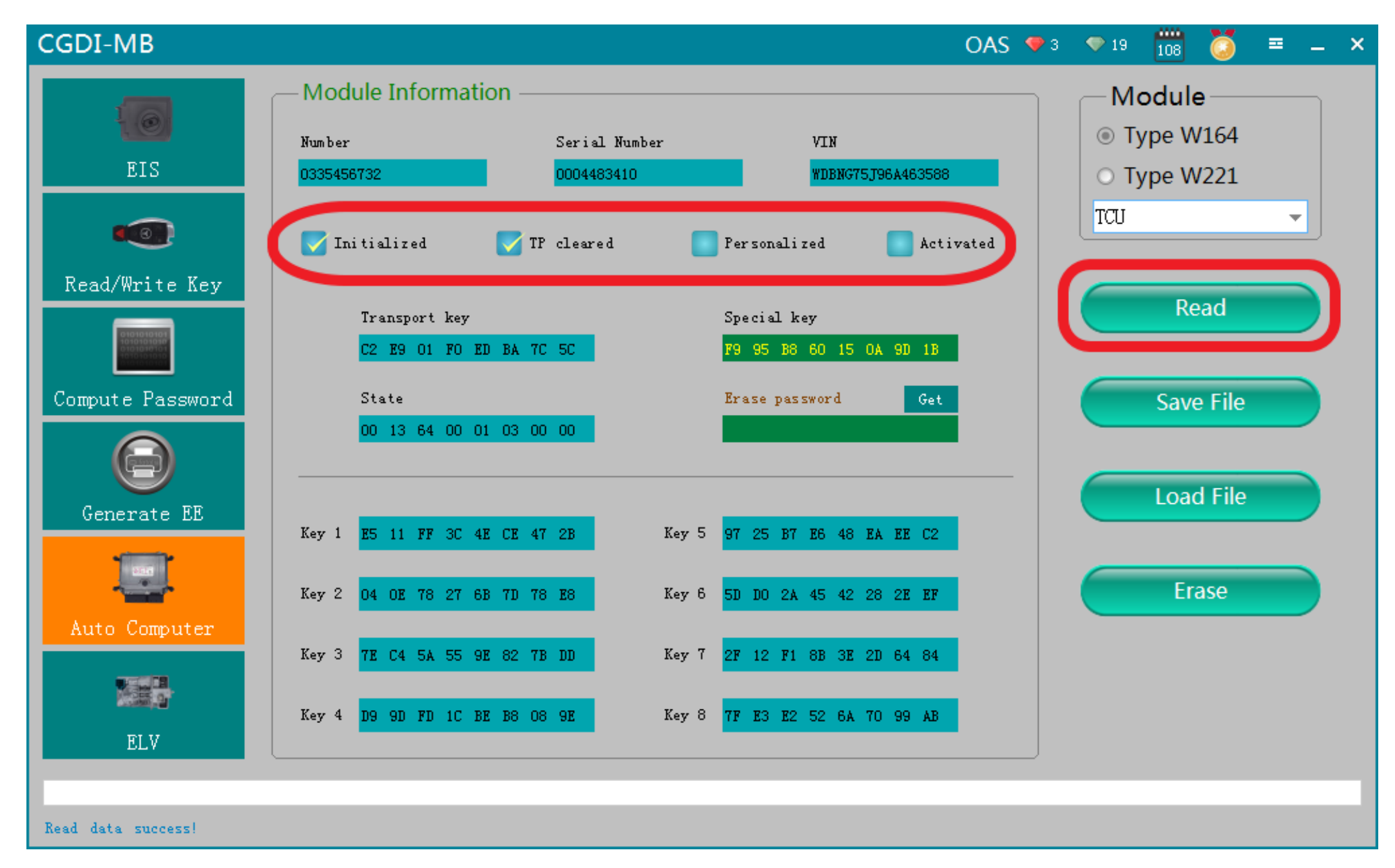

#### **Click"Read" again,show it was erased**